## **UPClink, instruccions per configurar el nostre equip de casa**

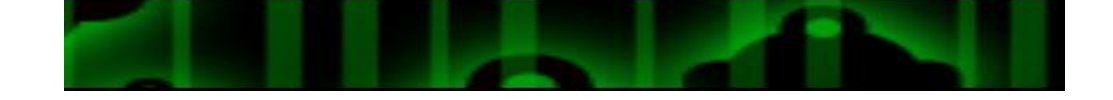

1. Segueix les instruccions, segons el vostre sistema operatiu el qual trobareu en el següent enllaç:

<https://serveistic.upc.edu/ca/upclink/documentacio>

Captures de pantalla de l'aplicació informàtica BigIPedgeclient.exe (Windows 7 i 8). També el podem instal·lar en Windows 10. Exemples:

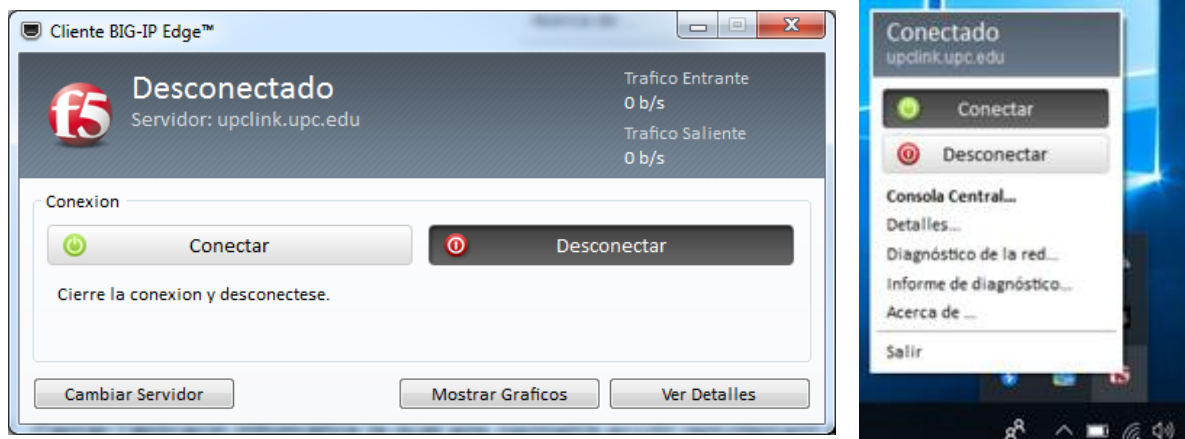

*Esquerra: finestra associada a la d'avall (per entrar la contrasenya) / dreta: petita finestra que apareix a la barra de tasques quan cliquem a la icona F5.*

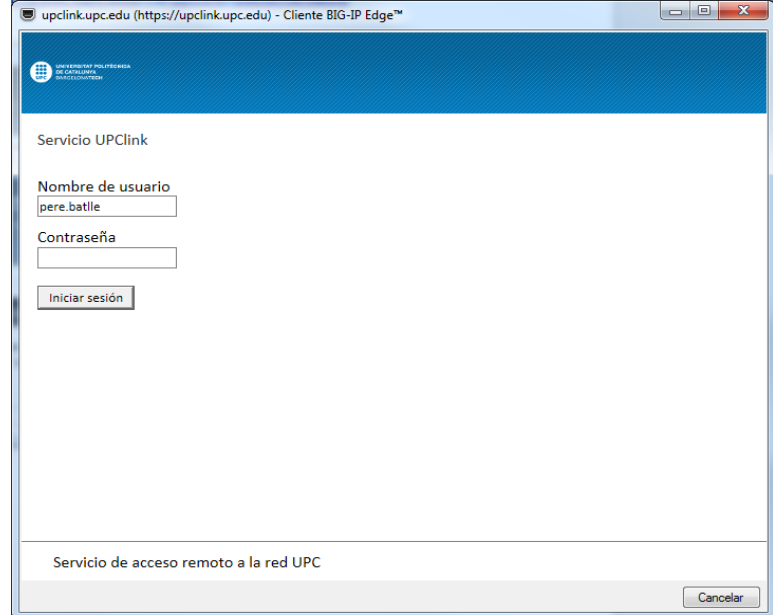

*La primera vegada entrar les nostres credencials de la UPC en aquesta finestra. La següent que hàgim de fer-ho només caldrà la contrasenya*

2. Cercar a l'equip local l'aplicació informàtica la qual ens permetrà accedir al nostre equip remot ubicat en el nostre lloc de treball a la UPC.

Aquesta és '**Escritorio Remoto**'. Com farem això?, clicar en la icona de Windows o de la Lupa, segons la versió de Windows amb la que estem treballant.

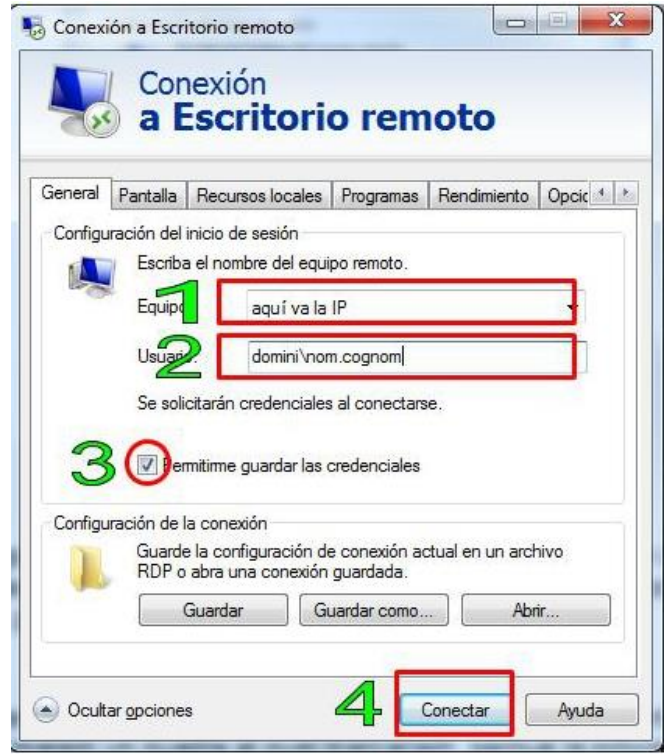

- 3. Quan aparegui el programa en el mig de l'escriptori, escrivim la IP del nostre equip de treball de la UPC al camp '**equipo**' [**1**]. Com la podem saber?, pregunta-li a un tècnic de Suport informàtic, trucant al **98666**.
- 4. En el camp '**usuario**' [**2**], escrivim '**upc-ct\nom.cognom**'. Una mica més avall, trobarem un quadre [**3**] el qual marcaríem, perquè la pròxima vegada només hauríem d'escriure la contrasenya.
- 5. Quan hàgim emplenat els camps anteriors, cliquem en el botó '**connectar**' [**4**].

6. Aquí escriurem la nostra contrasenya de la UPC.

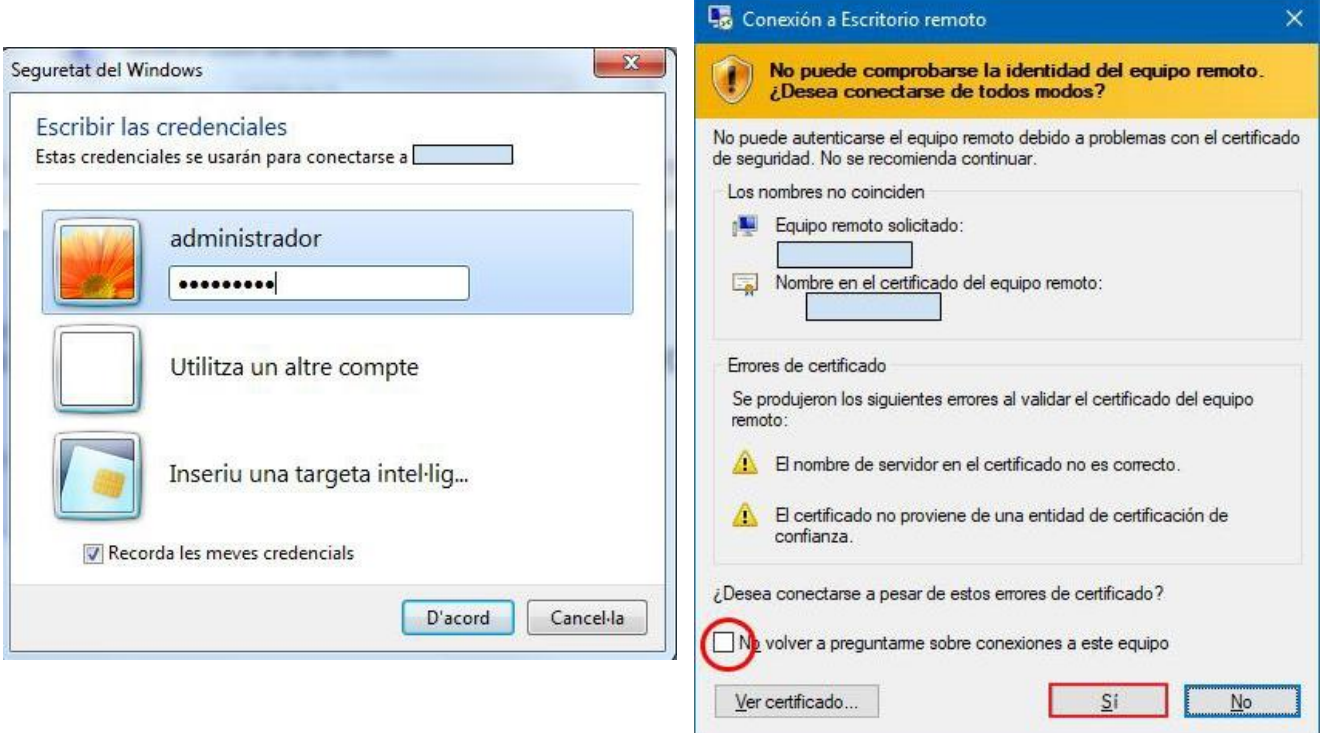

*Dreta, apareix la primera vegada que ens connectem. Si marquem '*No volver a preguntarme sobre conexiones a este equipo*', cliquem en '***Si***' i no ens ho tornarà a demanar*

Si tot ha anat bé, connectarem amb el nostre equip remot, ubicat en el lloc habitual de treball.

**IMPORTANT:** Un cop heu acabat la jornada laboral, no tanqueu el vostre ordinador, ja que ha d'estar sempre encès perquè podeu accedir des de casa a ell en un altre moment.

Sortiu de la vostra sessió del Windows, **NO tancar l'equip**.

*Document elaborat per l'equip de Suport i l'equip de becaris dels SICT*